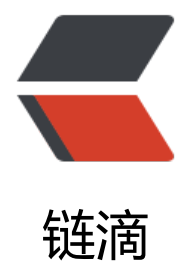

# Maven 与 Grad[le 构](https://ld246.com)建 Fat-Jar 工程

作者: liumapp

原文链接:https://ld246.com/article/1557747389192

来源网站:[链滴](https://ld246.com/member/liumapp)

许可协议:[署名-相同方式共享 4.0 国际 \(CC BY-SA 4.0\)](https://ld246.com/article/1557747389192)

Maven与Gradle相信大家非常清楚, 但是fat-jar是个什么鬼? 长得比较胖的jar包吗? 没错, 就是比 胖的jar包...这篇文章介绍如何在Maven跟Gralde中构建这些胖子jar包皿 eart

#### 首先上项目源代码:

- Gradle中构建Fat-Jar
- Maven中构建Fat-Jar

#### **F[at-Jar](https://github.com/liumapp/dates-and-times-in-jdk1.8)**

[用过大红大紫的SpringB](https://github.com/liumapp/workable-converter)oot,就知道它的打包结果就是一个Fat-Jar: 将项目代码以及所依赖的第三方 ar包,全部打包到一个Jar包中即为Fat-Jar技术~~~~

具体使用哪种Fat-Jar实现方式, 一般而言根据我们所使用的依赖管理工具来决定, 这里我们举Gradle Maven这两个最常见的依赖管理工具来举例

## **Gradle-plugin: shadowJar**

```
如果我们是使用的Gradle来构建项目,那么可以使用shadowJar这一款plugin来将项目打包为一个"
子jar包"
```
案例代码:

```
在项目的build.gradle中添加以下代码:
```

```
apply plugin: "com.github.johnrengelman.shadow"
```

```
jar.enabled = falseassemble.dependsOn(shadowJar)
```

```
shadowJar {
   baseName = 'dates-and-times-in-jdk1.8'
   classifier = null
  version = 'v1.0.0' manifest {
      attributes 'Main-Class': 'com.liumapp.tutorials.time.Console'
   }
}
```
具体使用请参考文章开头的源码链接

### **Maven-plugin: maven-assembly-plugin**

```
如果我们是使用Maven来构建项目的话,那么可以使用maven-assembly-plugin来将项目打包为一
"胖子jar包"
```
在项目pom.xml文件中添加以下代码:

```
 <plugin>
     <groupId>org.apache.maven.plugins</groupId>
    <artifactId>maven-assembly-plugin</artifactId>
```

```
 <version>2.4.1</version>
  <configuration>
   <!-- get all project dependencies -->
   <descriptorRefs>
    <descriptorRef>jar-with-dependencies</descriptorRef>
   </descriptorRefs>
   <!-- MainClass in mainfest make a executable jar -->
   <archive>
    <manifest>
     <mainClass>com.liumapp.workable.converter.Console</mainClass>
    </manifest>
   </archive>
  </configuration>
  <executions>
   <execution>
    <id>make-assembly</id>
    <!-- bind to the packaging phase -->
   <phase>package</phase>
    <goals>
     <goal>single</goal>
    </goals>
   </execution>
  </executions>
 </plugin>
```
具体使用请参考文章开头的源码链接